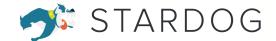

# Voicebox Early Access: Getting Started

### Welcome

We're so glad you joined us for Early Access. Stardog Voicebox is our digital engineer powered by Large Language Models (LLM), Generative AI, and autonomous agents.

You are part of a select group accepted into our Early Access Program to engage with Voicebox on 3 key areas:

- Product feedback
- Alignment with your use cases
- Building the Stardog GenAl community

Stardog Voicebox Early Access is testable on a number of Stardog Knowledge Kits, our quick-start databases. This initial experience is limited to publicly available data, so there are no concerns about data sharing or privacy.

# What's Next?

- Review the Instructions: We set out a list of instructions to help guide you through the Early Access program, outlined below.
- **Sign in to Stardog Cloud:** The early access program has a few prerequisites, one of which is signing into a Stardog Cloud account.
- Choose a track: There are 2 tracks: Business; and Technical. We recommend selecting the one that best matches your skills/interests. Both tracks are accessible regardless.
- Review the Tips: We've outlined tips on how to interact with Stardog Voicebox, how to provide product feedback, and how to join the Stardog Community page.

# Stardog Voicebox Early Access Instructions:

# Step 1: Sign in to Stardog Cloud

- 1) Sign up or log in to your Stardog Cloud account: <a href="https://cloud.stardog.com/">https://cloud.stardog.com/</a>
  Note: Only email addresses where you received your Early Access notification will have access to the Early Access Voicebox program. If you need a different email address added to the program, please contact <a href="mailto:product@stardog.com">product@stardog.com</a>.
- 2) Navigate to the Knowledge Kits Marketplace: <a href="https://cloud.stardog.com/kits">https://cloud.stardog.com/kits</a>
- 3) Find and click on a Voicebox-enabled Knowledge Kit: Knowledge Kits are our quick-start databases. Voicebox-enabled kits have the Stardog Voicebox chat icon in the upper right-hand corner of the kit listing.

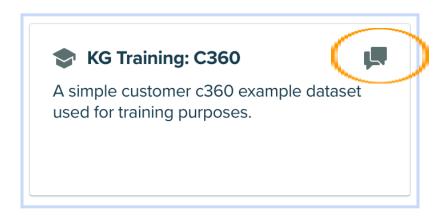

Note: If you do not see the Voicebox icon on a knowledge kit listing, but you have received Early Access, please contact product@stardog.com regarding permissions.

### Step 2: Open Voicebox

Voicebox can be accessed in two ways that can be summarized as a **business track** and a **technical track**. Our business track is focused on questions and answers within the conversational user interface in your knowledge kit. The technical track enables users to see the query used to answer their question and modify the query as needed in Stardog Studio. Both tracks are available to all users.

#### Access Voicebox from the Business Track

The Voicebox Business Track leverages the Voicebox conversational user interface to provide summarized responses to a user's question in natural language. To access the Business Track, see below:

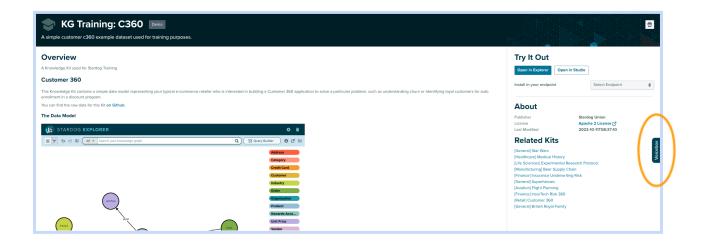

- Click the Voicebox tab: While on a Voicebox-enabled Knowledge Kit overview page, click the Voicebox tab along the right-hand side of the page to open the conversational user interface.
- Start chatting with Voicebox: Ask Voicebox a question about the dataset in the Knowledge Kit. See the Tips & FAQs section at the end of this document for key pointers on talking with Voicebox.

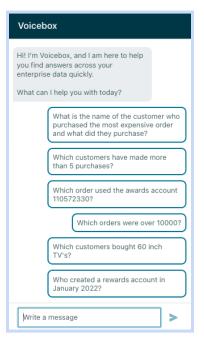

- a) **Use sample questions:** To help you get started, Voicebox Early Access will provide a few sample questions within the user interface. Click on any example question to send that question to Voicebox and receive a response.
- b) Ask your own questions: You can also submit queries of your own. Please note, Voicebox is trained on data in the Knowledge Kit, so questions regarding that database are recommended. You can review the Knowledge Kit's overview page or open Stardog Explorer to familiarize yourself with the data and its models in order to ask related questions.

#### Access Voicebox from the Technical Track

The Voicebox Technical Track leverages Voicebox to provide SPARQL query responses to a user's question in Stardog Studio, our IDE tool. The SPARQL query can be modified manually or by discussing changes with Voicebox. To access the Technical Track, see below:

1) **Open Stardog Studio:** From the knowledge kit page, click the `Open in Studio' button below `Try It Out' on the right hand of the screen.

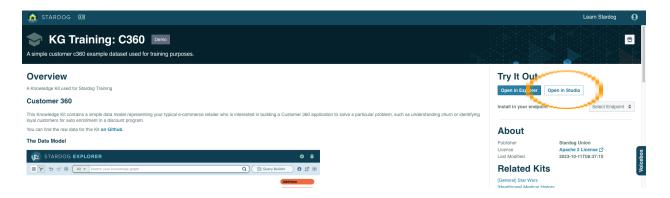

2) **In Studio, click the Voicebox tab:** Once Studio is open, click the Voicebox tab along the right-hand side of the page.

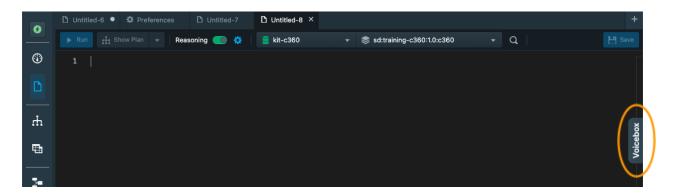

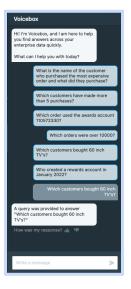

3) **Start chatting with Voicebox!** See the **Tips & FAQs** section at the end of this document for key pointers on talking with Voicebox.

# Step 3: Provide Feedback

Your feedback is a critical piece of the Early Access Program, and we thank you for your time and participation in helping to advance Generative AI capabilities.

- 1. **Thumbs up/down:** After Voicebox returns an answer, you'll have the option to thumb up or down the response.
- 2. **Additional feedback:** There is also an optional space to provide additional comments for your feedback. Your feedback will help us continue to improve Voicebox's responses. See the **Tips** section for suggestions on providing feedback.

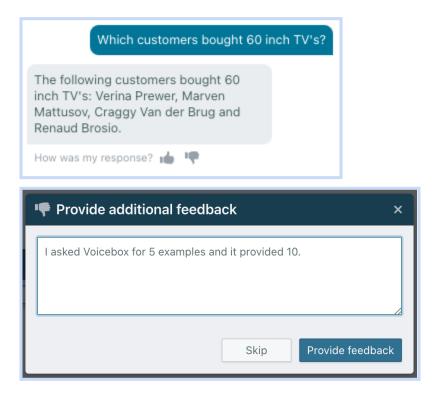

# Join the Community

We may email you about updates to Voicebox and other opportunities to provide feedback. In the meantime, consider joining the **Stardog Community** page where you can find a category dedicated to Voicebox.

You can join Stardog Community at <a href="https://community.stardog.com">https://community.stardog.com</a> and access the Voicebox category as part of Community directly at <a href="https://community.stardog.com/c/stardog-voicebox/19">https://community.stardog.com/c/stardog-voicebox/19</a>.

# **Tips**

# Talking to Voicebox

Here are some suggestions on how to talk with Voicebox:

- Use language consistent with the Knowledge Kit context. Hint: a great place to start is to look at the data model for ideas on what to guery
- Be as specific as possible
  - For instance, "List the top 10 most prescribed medications" is better than "Top 10 prescribed medications"
- Use structured, grammatically correct requests
  - For instance, "Find me all the customers with a credit score higher than 750" is better than "Customers with 750 credit score or higher"

# **Providing Feedback**

After Voicebox returns an answer, you'll have the option to thumbs up or down the response. There is also an optional space to provide comments for your feedback. This feedback will help us continue to improve Voicebox's responses.

If you are using the Business Track Voicebox and encounter an unexpected response, please share the expected response or how the response differed from what you expected.

If using the Technical Track and encounter query issues, please provide details on the specific parts of the SPARQL query that were incorrect, whether syntactically or logically for the data model, if possible. This will help us avoid such errors in the future.

# **FAQs**

- 1. Where is Voicebox Early Access available? Can I use it on my data?
  - a. Voicebox Early Access is available in a select number of Stardog Knowledge Kits. It is not available for use on any customer data at this time.

Voicebox-enabled kits have the Stardog Voicebox icon in the upper right-hand corner of the kit listing. After logging into <a href="https://cloud.stardog.com">https://cloud.stardog.com</a>, you can navigate to the Knowledge Kit Marketplace by clicking on `Learn Stardog` in the

toolbar -> `Knowledge Kits.`

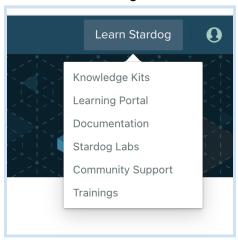

- 2. How do I provide feedback?
  - a. After Voicebox returns an answer, you'll have the option to thumbs up or down the response.
  - b. There is also an optional space to provide comments for your feedback. This feedback will help us continue to improve Voicebox's responses. See the Tips section for additional suggestions on feedback.
- 3. Why am I not seeing any Voicebox-enabled kits?
  - a. You must use a Stardog Cloud account with the same email you received the notification about your Voicebox Early Access. If you do not see any Voicebox-enabled kits, the Stardog Cloud account you are using has not been provided Early Access. Please contact <u>product@stardog.com</u>.
- 4. Which track is right for me?
  - a. Voicebox has two tracks, a business track and a technical track.
    - Voicebox Business Track
      - Voicebox responds with summarized responses to a user's question.
      - Best for: All users
    - Voicebox Technical Track
      - Voicebox responds with SPARQL queries to a user's question.
         The SPARQL query can be modified manually or by discussing changes with Voicebox.
      - Best for: Data engineers, SPARQL enthusiasts, and users who want to see and validate the query used to respond to their question.
- 5. How do I know what questions to ask?
  - a. Use the Data Model

- The data model can be seen in an image at the top of each Knowledge Kit overview page. The data model shows you what key classes and relationships are used in the kit. This can be an easy starting point to ask Voicebox for more details on specific classes or relationships that exist.
- b. Read through the Knowledge Kit Overview
  - Each Knowledge Kit contains a brief description of the data available and some example queries for the kit. This overview can be another great resource to understand the types of questions to ask.
- c. Open the Knowledge Kit in Stardog Explorer
  - While Voicebox is not (yet!) available in Explorer, Stardog Explorer is still a great tool for exploring the Knowledge Kit. After clicking on `Open in Explorer` you'll see a specific instance of data and its relationships. Feel free to explore with your nose by double-clicking instances or by right-clicking and seeing more details. Explorer also has a Query Builder tool that will help you build a multipart question by showing what relationships and attributes are available for each class type you might want to learn about.

If you are new to Explorer, we offer on-demand training to help get you up to speed quickly here: <a href="https://www.stardog.com/trainings/explorer/">https://www.stardog.com/trainings/explorer/</a>.

- 6. What format should I use to ask my question?
  - a. You can try different formats. If you find a type of question that Voicebox cannot answer, let us know directly in the Voicebox chat.
  - b. As noted in the Talking to Voicebox section, the more specific and clear a question, the more likely Voicebox will be able to answer. Here are a few example question types that Voicebox was purpose-built for:
    - Questions providing specific details, such as the attribute values for class instance
    - Questions providing a summary, such as for a class type, for example, how many buildings are insured
    - Questions providing an option to compare or summarize multiple values, such as the sales for two years

If you have additional questions, please contact <a href="mailto:product@stardog.com">product@stardog.com</a>. Thank you!